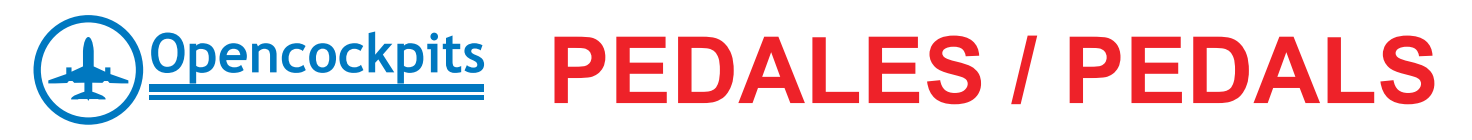

## *Manual de montaje / Assembly manual*

1.-contenido del paquete / Package contents.

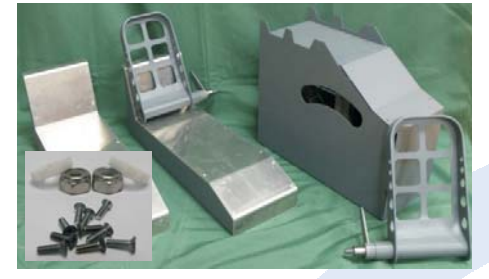

4.-Insertando los pedales / Inserting the pedals.

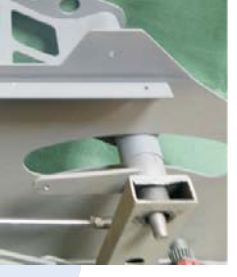

6.-\* Regulando los pedales / \* Adjusting the pedals.

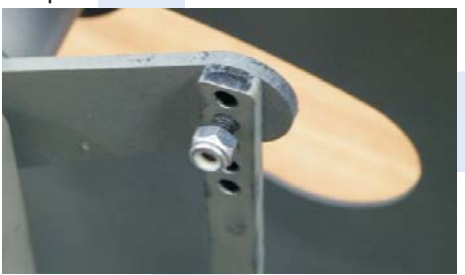

9.-Conexión al ordenador / Connecting to computer.

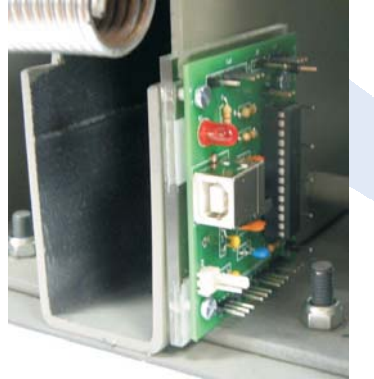

2.-Pedales izquierdo y derecho / Left and Right pedals.

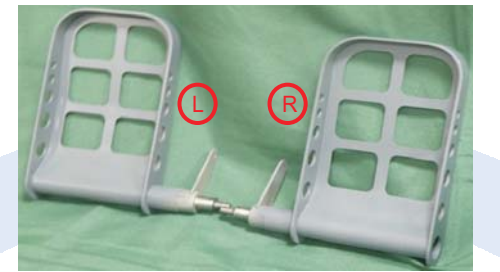

5.-Fijando los pedales\* / Fixing the pedals\*.

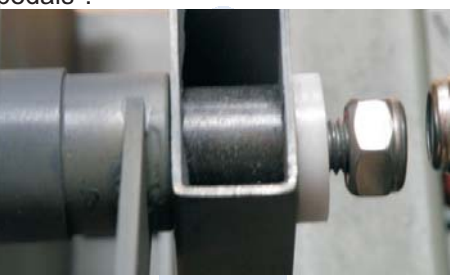

7.-Fijando los reposapies / Fixing the footrest.

Deben hacerse taladros para poder fijar los reposapiés al pilón central antes de cerrar el mismo si no se van a fijar al suelo de la cabina.

Must be drilled to set the footrests to the central pylon before closing it if they will not be fixed on cabin floor.

La conexión al ordenador es directa por medio de un cable USB conectado al ordenador y a la IOCard USB Axes V2, que actúa como un dispositivo de juegos en entorno Windows.

The connection to the computer is via an USB cable connected to the IOCard USB Axes wich acts as gaming device in Windows.

3.-Desatornillar la tapa del pilón central/ Unscrew central pylon cover.

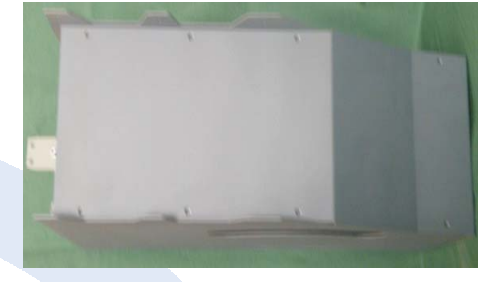

Las tuercas deben apretarse ajustando al máximo pero dejando juego entre las piezas metálicas y la arandela de teflón para que se muevan sin dificultad.

The nuts should be tightened adjusted to maximum but leaving as possible clearance between the metal parts and teflon washer to move it without difficulty.

8.-Mejor sitio de fijación / Best fixing zone.

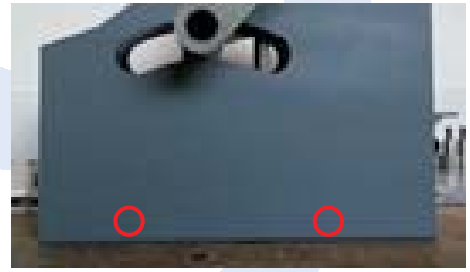

10.-Cierre del conjunto / Closing the set.

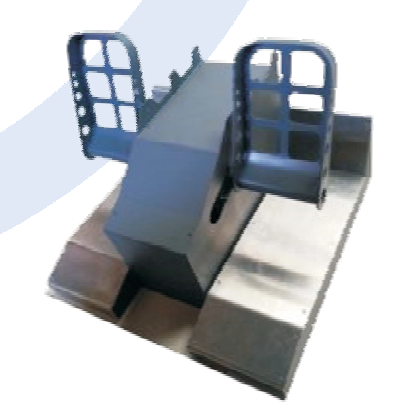

\*Opciones de los ángulos de montaje de los pedales / Customizable mounting angles of pedals.

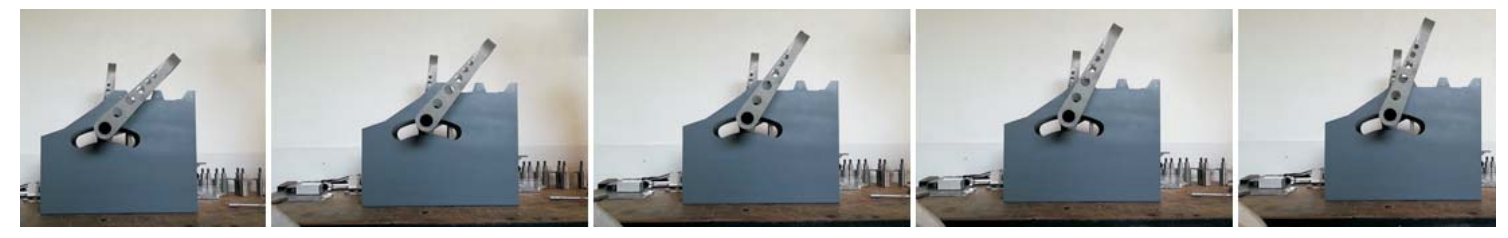

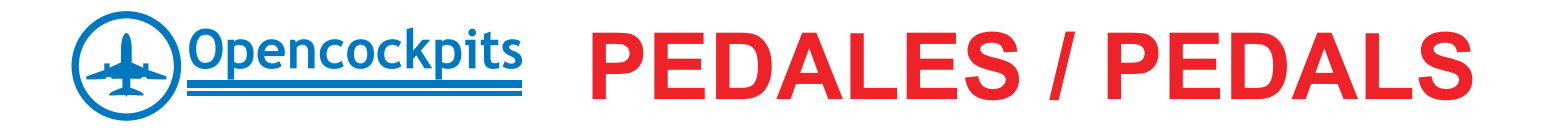

## *Manual de configuración en Castellano*

Estas instrucciones son aplicables a Microsoft Flight Simulator X y Accelerator. La configuración para versiones anteriores de Flight Simulator es parecida.

Instrucciones para configurar USBAXESV2.0 con Flight Simulator y Flight Simulator X: Acceleration. Inicie Flight Simulator. En el menú principal:

1. Haga clic en "Settings" (Configuración)

2. Haga clic en "Controls" (Controles) en la sección "other settings" (otras opciones). Se abrirá la sección de control.

3. Haga clic en la ficha "Control Axes" (Ejes de control) para acceder al área para asignar los ejes de USBAXESV2.0 a los controles del simulador de vuelo.

Para asignar un eje:

1. En la lista de tipo de dispositivo de juego, elija un dispositivo de juego, en este caso el USBAXESV2.0.

2. Haga doble clic en el eje que desee cambiar. Se abrirá un recuadro.

3. Mueva el control del pedal que desee asignar. Se detectará y se mostrará en el cuadro. Haga clic en "OK" (Aceptar)

Es necesario eliminar las asignaciones automáticas realizadas por Flight Simulator.

- 1. Haga clic en el eje.
- 2. Haga clic en "Delete Joystick Assignment" (Eliminar asignación de joystick).

Asignaciones de ejes:

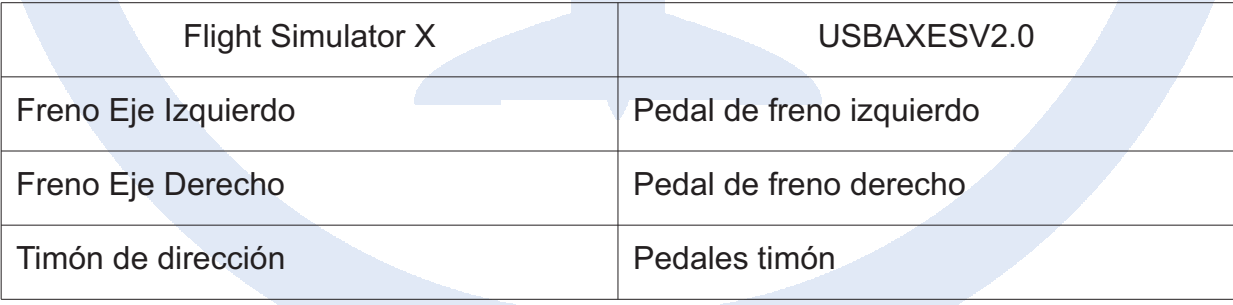

Elimine cualquier otro eje asignado a cada dispositivo de juego. Cuando haya acabado las asignaciones de ejes, haga clic en la ficha "Calibration" (Calibración). Los pedales de OC tienen componentes electrónicos de alta precisión, se recomienda jugar con la configuración de la sensibilidad y ajustar los puntos muertos para cada eje asignado para evitar que queden bloqueados los frenos diferenciales. Cuando acabe, haga clic en "OK" (Aceptar) para finalizar la configuración.

En el caso de que los frenos o los timones funcionen al contrario de lo deseado, habrá que seleccionar el modo inverso de los ejes en el apartado de asignaciones.

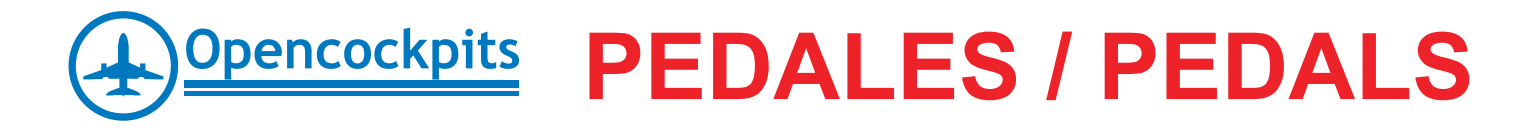

## *Configuration Manual in English*

These instructions apply to Microsoft Flight Simulator X and Accelerator. The settings for previous versions of Flight Simulator is similar.

Instructions for setting USBAXESV2.0 with Flight Simulator and Flight Simulator X: Acceleration. Start Flight Simulator. From the main menu:

- 1. Click "Settings".
- 2. Click on the "Controls" in "other settings". Opens the control section.

3. Click on the "Control Axes" to access the area to assign USBAXESV2.0 shafts to flight simulator controls.

To assign an axis:

- 1. In the list of device type game, pick a game device, in this case the USBAXESV2.0.
- 2. Double-click the axis you want to change. A box will open.
- 3. Move the pedal to be assigned. Be detected and displayed in the picture. Click "OK".

You need to remove the automatic assignments made by Flight Simulator.

- 1. Click the axis.
- 2. Click the "Delete Joystick Assignment" (Delete joystick assignment).

Assignments axes:

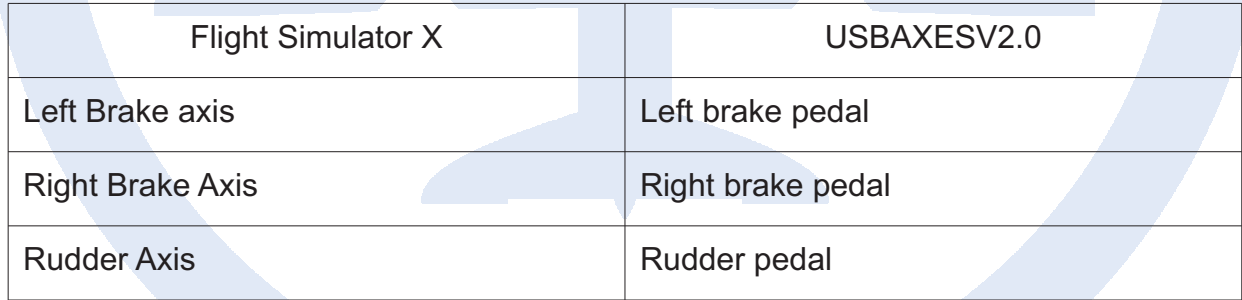

Remove any other axis assigned to each game device. When finished axes assignments, click on the "Calibration". OC pedals have high-precision electronic components, it is recommended play with sensitivity settings and adjust the dead points assigned to each axis to prevent the lock of differential brakes. When finished, click "OK" to finish setting.

In the event that the brakes or rudders operate contrary to expected, we must select the inverse of the axes in the assignments section.